# **DK** dimmer pack

DK 系列数字调光硅箱一用户手册 (版本 VER: 2.0)

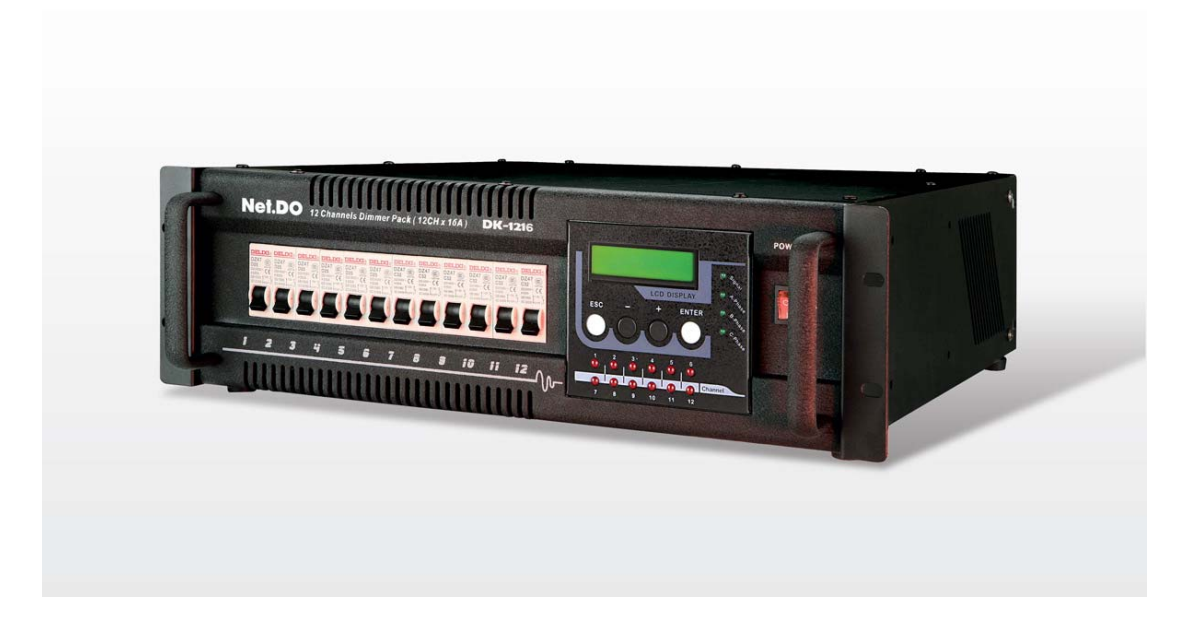

Net.DO 佛山力度灯控设备有限公司 **FOSHAN NETDO LIGHTING CONTROL EQUIPMENT CO.,LTD** 

# 目录

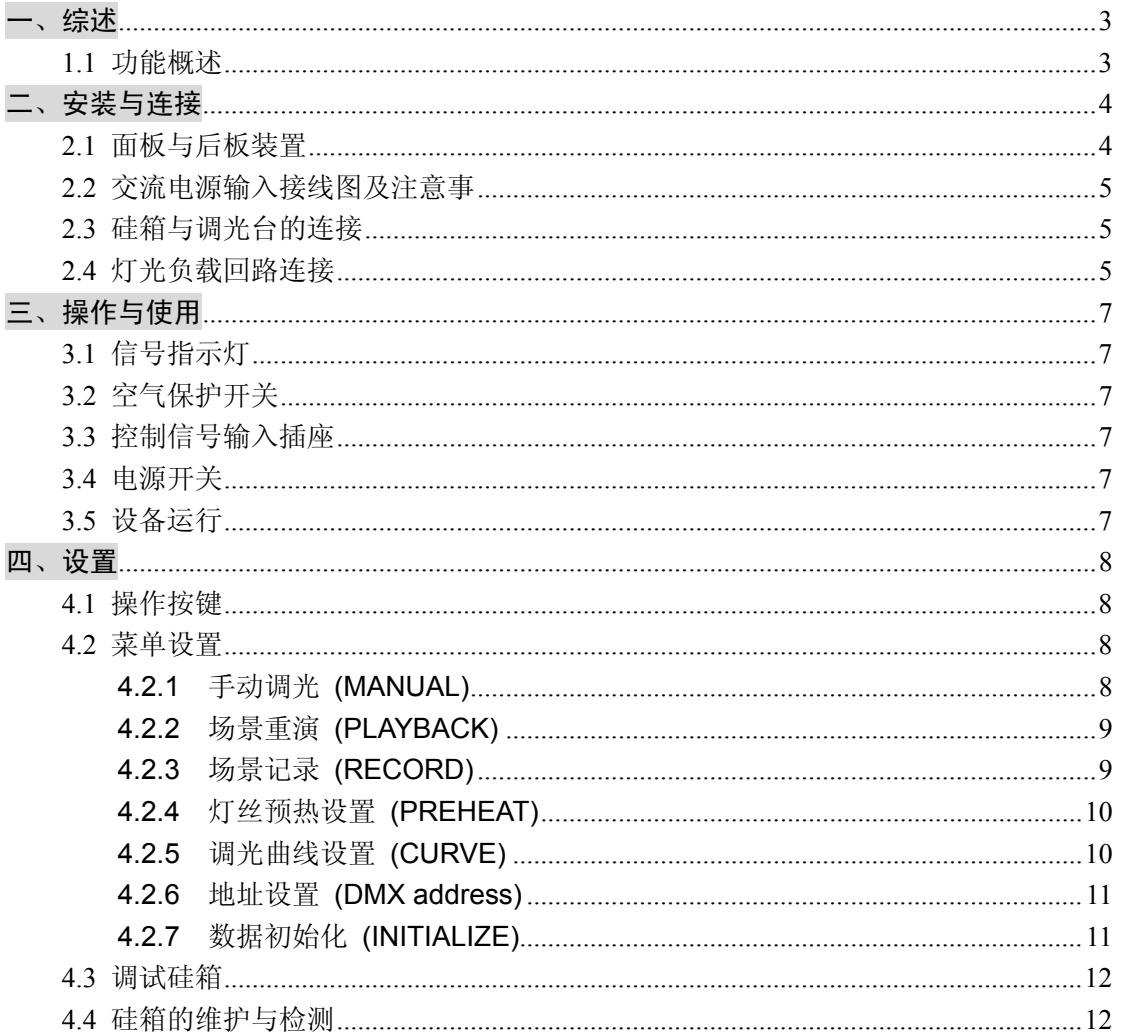

#### 一、综述

#### 1.1 功能概述

欢迎使用 DK 系列调光硅箱。本设备采用 19 英寸标准, 使用原装进口元器件生产, 带 DMX512 控制信号输入口,可与国内外各型号数字调光台配接使用,已广泛应用于电视演播、剧院、文艺团体、 歌舞厅等调光控制系统。

#### 技术参数:

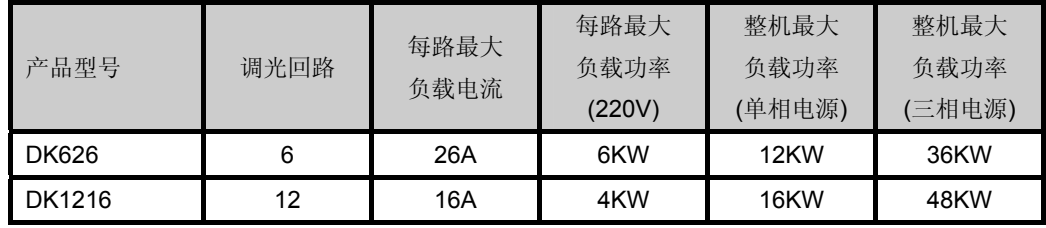

- 标准 DMX512 数码信号输入;
- z 带高效抗干扰磁环,抗干扰能力极佳,对声频视频几乎无干扰;
- z 最新空气开关保险,具有过流自动关断保护能力;
- z 控制信号中断时自动保持各通道调光值,保证不会产生黑场;
- z 高精度过零检测,各通道输出一致性好;
- z 各通道调光曲线独立设置;
- z 各通道预热独立设置;
- 可储存 9 个场景, 可脱离控台独立预置、调用场景, 可手动调光;
- z 采用最优通风散热设计,保证硅箱可靠工作;
- z 配备各工作指示灯,使设备运行更直观可靠;
- z 掉电数据保存,开机软启动,防止开机瞬变输出;
- **●** 电原频率自动适应,范围: 45~65Hz;
- 带背光 LCD 参数显示:
- 电源: 三相五线制 AC 380V±10%, 45~65Hz;

单相三线制 AC 220V±10%, 45~65Hz;

尺寸与重量:

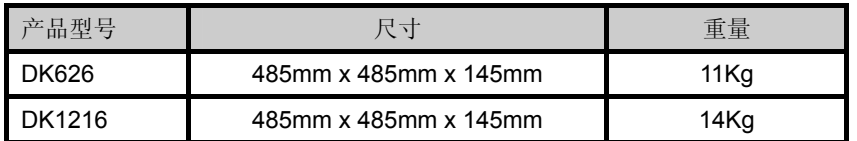

# 二、安装与连接

#### 2.1 面板与后板装置

DK626 面板:

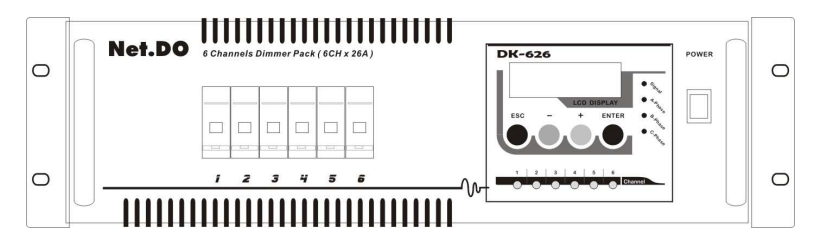

DK626 背板 (3 x 10A 插座):

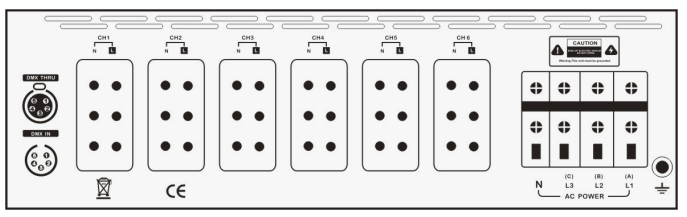

DK626 背板 (40A 插座):

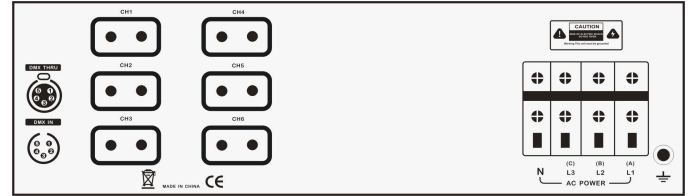

DK1216 面板:

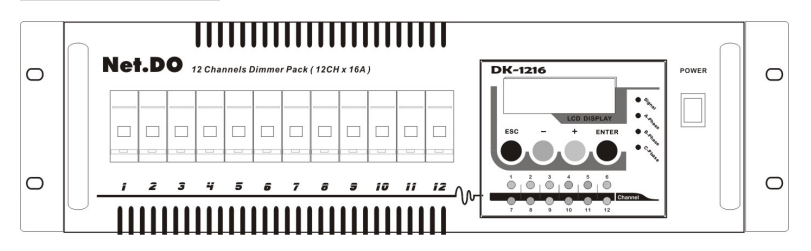

#### DK1216 背板 (40A 插座):

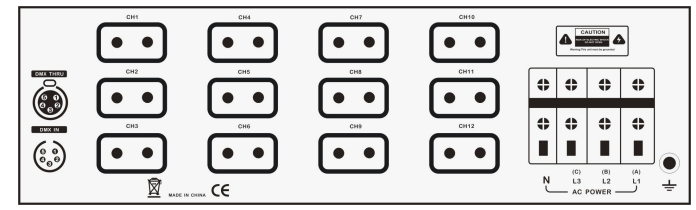

#### 2.2 交流电源输入接线图及注意事

电源输入插座的 L1(A)、L2(B)、L3(C)对应三相交流电的 A、B、C 相线,N 对应总零线,接地端子 接交流电的地线。单相及三相连接示意图,如下:

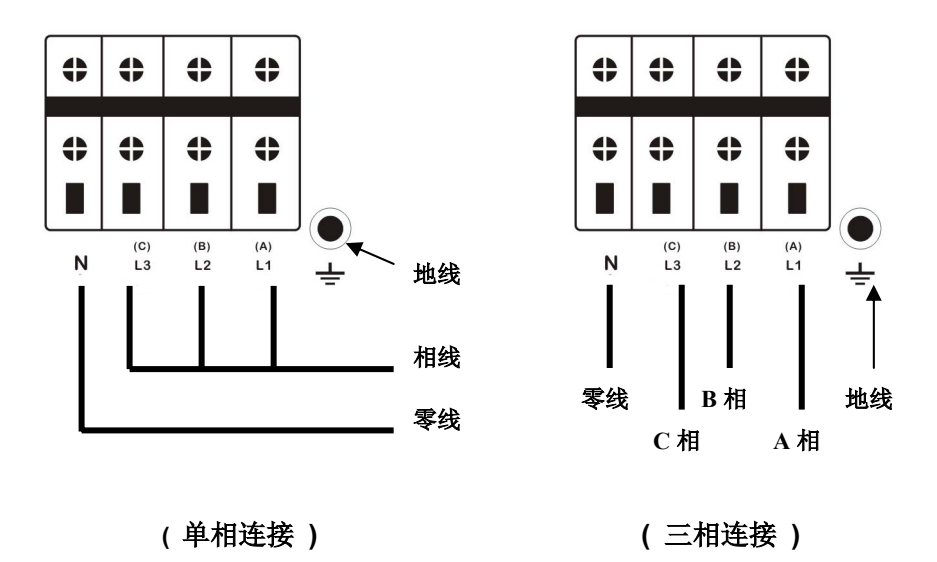

#### 安全警告:

 接地端子必须用接地良好的电缆连接地线,相线及零线必须连线正确可靠,以确保操作人员及设 备安全。机内带有高压,切勿擅自打开机壳,以免造成触电危险!

#### 2.3 硅箱与调光台的连接

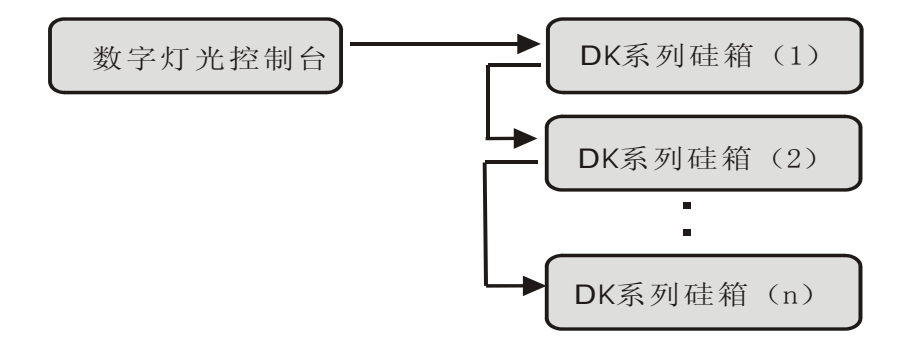

#### 2.4 灯光负载回路连接

将各回路灯具电缆用插头与 DK 数码硅箱的输出端连接好。

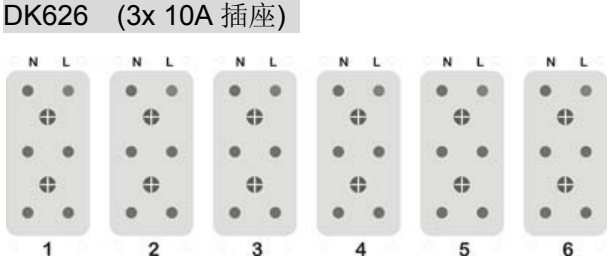

DK626 (40A 插座) :

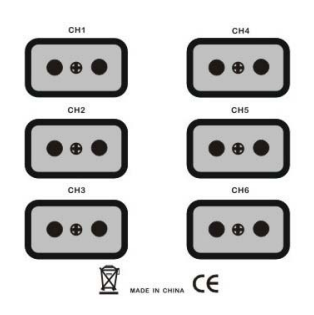

DK1216 (40A 插座) :

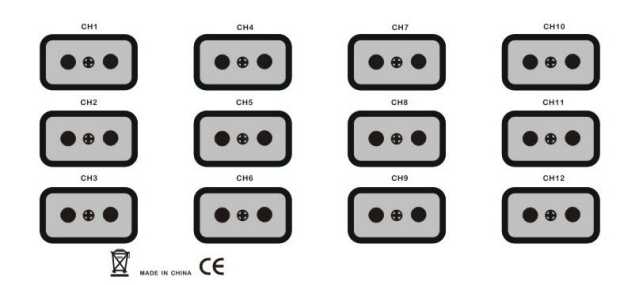

把各回路灯光设备按要求编号(例如:CH01 为第一硅路负载,CH02 为第二硅路负载),用电缆与 DK 系列硅箱输出端连接起来。N 为零线, L 为相线, GND 为地线。

#### ☆ 注意: 多必确认线路无短路及灯泡无损坏后,方可安插负载。

# 三、操作与使用

#### 3.1 信号指示灯

- 电源工作指示灯 ----- A/B/C-Phase 当三相电源输入正常时,三个指示灯都亮;
- DMX 信号工作指示灯 ----- DMX512-Address 当有 DMX 信号输入时, 指示灯闪亮, 无信号时长亮;
- 调光回路工作指示灯 当回路有输出时,对应的回路工作指示灯即开亮, 亮度随输出增大而增亮。

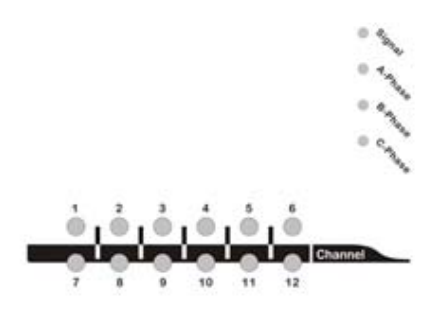

#### 3.2 空气保护开关

空气开关作为回路开关,亦作该回路过流或短路保护开关。置于 ON 时为开通,置于 OFF 时为关 断。

## 3.3 控制信号输入插座

- DMX THRU ----- DMX 信号直通输出插座;
- DMX IN ----- DMX 信号输入插座;

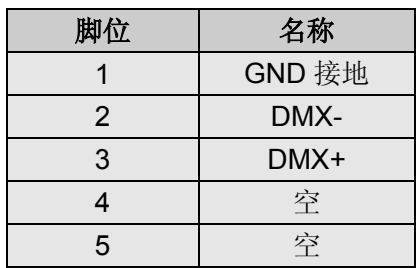

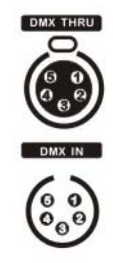

DMX512 卡侬插座

#### 3.4 电源开关

电源开关只控制 DK 硅箱内微电脑部分的电源供电, 电源开关关闭时, 调光硅路仍带电, 切勿打 开设备机壳,小心触电!

#### 3.5 设备运行

硅箱按要求连接妥当及设置正确后,可打开调光台电源开关,送入控制信号到硅箱(DMX512 数 字信号),打开硅箱电源开关,设备进入运行状态。

#### ☆注意:通电前请先关断所有空气开关!

# 四、设置

#### 4.1 操作按键

四个轻触按键,组合使用可实现对硅箱的全部设置操作和信息查询。

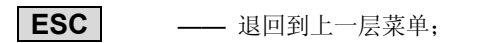

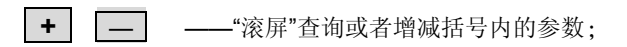

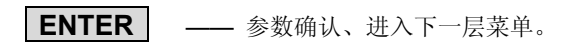

# 4.2 菜单设置

正常运行状态的液晶显示器上下行分别显示本机的 DMX 起始地址和当前的菜单,如下图所示:

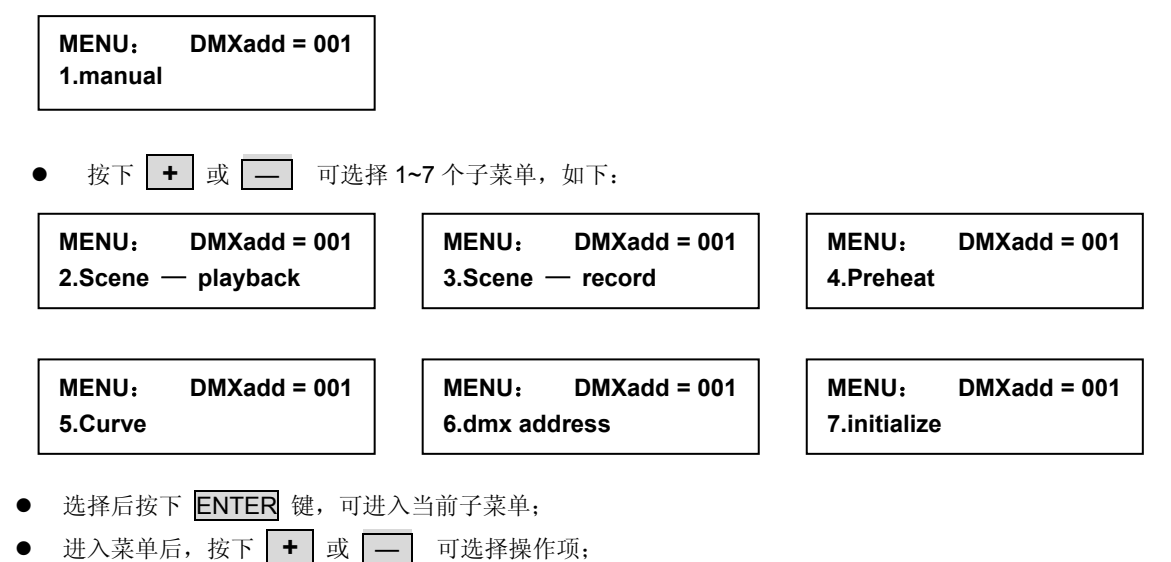

- 再次按下 ENTER 键, 当前操作项的参数带"[ ]", 示意选中当前操作项, 此时用  **+** 或 — 可修改参数值;
- 按下 ESC 则可返回上一层菜单,同时自动保存修改过的参数。

#### 4.2.1 手动调光 (MANUAL)

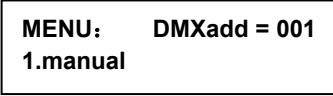

● 按下 ENTER 键进入 MANUAL 手动调光菜单;

**MANUAL**:  **all = 48% MANUAL**:  **ch01 = 30%** 

# Net.DO Lighting Control Equipment Co.,Ltd http://www.netdo.com.cn

- 按下 + 或 可选择操作项 "all"代表硅箱的所有硅路设置为统一的值,后面的参数代表总亮度的百分比 0~100%; "ch01"代表第 1 硅路, "ch02"代表第 2 硅路, "ch03"代表第 3 硅路, 如此类推;
- **●** 选中需要修改的项目后, 按下 ENTER 键进入, 被选中的设置项参数带"[ ]" 如下图所示:

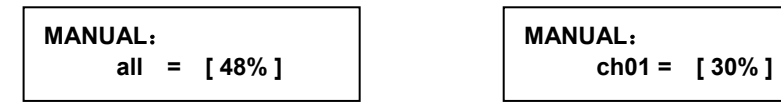

- **●** 此时按下 + 或 可调整亮度百分比,范围为 0~100%;
- 按下 ESC 则退出当前设置项, 数据自动保存。
- 4.2.2 场景重演 (PLAYBACK)

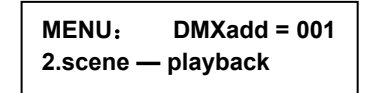

**● 按下 ENTTER** 键进入"scene playback" 场景重演菜单;

**SCENE PLATBACK**: **scene — 01 #** 

z 按下 **+** 或 — 可选择 1~9 场景。再按下 ENTER 键,则可运行选中的场景。

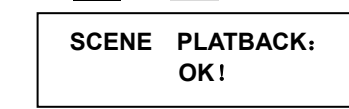

- ☆ 注意:此时手动调光菜单中各通道的值会被当前调用场景所记录的值取代。
- 4.2.3 场景记录 (RECORD)

用户可以把硅箱的当前输出值(来自调光台控制或者手动调光),记录到场景中(共 **9** 个场景)。

**MENU**: **DMXadd = 001 3.scene — record** 

● 按下 ENTER 键进入"scene record"场景记录菜单;

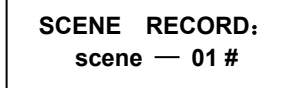

- 按下 + 或 可选择一个需要记录的场景编号 (1~9);
- 再按下 ENTER 键, 则可以把硅箱的当前输出值记录到这个场景中。

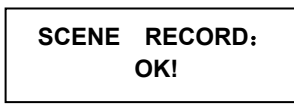

4.2.4 灯丝预热设置 (PREHEAT)

**MENU**: **DMXadd = 001 4. Preheat** 

● 按下 ENTER 键进入"Preheat"预热菜单,选择全部通道(All)或单个通道;

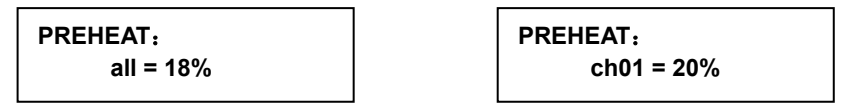

● 按下 ENTER 键进入数值设置;

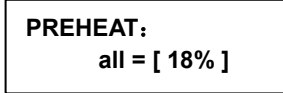

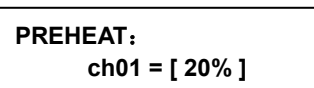

- 此时按下 + **或 可调节数值,范围为 0~20%;**
- 按下 ESC 则退出当前设置项, 数据自动保存。
- 4.2.5 调光曲线设置 (CURVE)

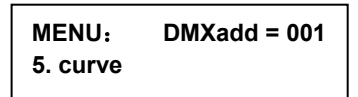

● 按下 ENTER 键进入 "CURVE"调光曲线菜单;选择全部通道(All)或单个通道

**CURVE**:  **all = line --**  **CURVE**:  **ch01 = S - shape** 

● 按下 ENTER 键进入数值设置;

**CURVE**:  **all = [ line -- ]** 

**CURVE**:  **ch01 = [ S – shape ]** 

- 此时按下 + 或 可选择不同的曲线;
- 按 ESC 则退出当前设置项, 数据自动保存。

# Net.DO Lighting Control Equipment Co.,Ltd http://www.netdo.com.cn

#### 曲线对应表:

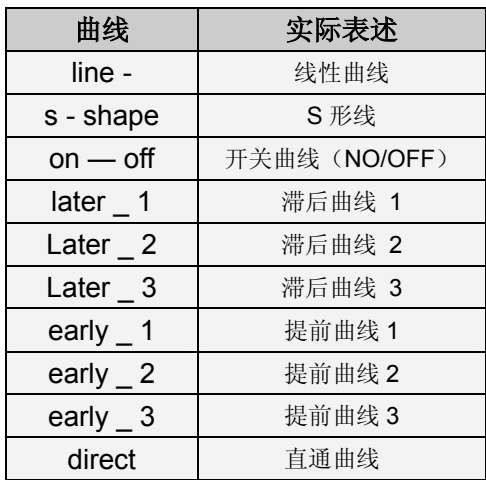

4.2.6 地址设置 (DMX address)

# **MENU**: **DMXadd = 001 6. dmx address**

- 按下 ENTER 键进入 DMX 地址设置菜单;
- 此时按下 + 或 可设置硅箱的 DMX 地址; (注:长按 + 或 - 键, 可快速改变 DMX 地址数值)
- 按 ESC 则退出当前设置项, 数据自动保存。

#### 4.2.7 数据初始化 (INITIALIZE)

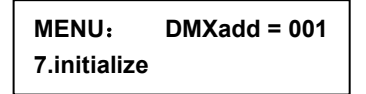

● 按下 ENTER 键进入初始化菜单;

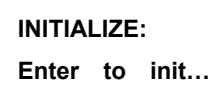

**INITIALIZE: OK**!

● 此时再按下 ENTER 键, 开始数据初始化, 当屏幕显示"OK"时, 即完成数据的初始化。

☆注意:用户数据初始化后,数据会被全部清除,恢复到出厂时的状态。但 DMX 地址不会被改变。

#### 4.3 调试硅箱

硅箱连接和地址码设定完成后,可开始调试硅箱,通电前请先关掉硅箱上所有空气开关。

- 1. 接通电源,观察 A、B、C 三相电源指示灯是否都亮,确认输入电源正常。
- 2. 打开电源开关,观察 30 秒左右,看风扇有无进风(注: DK 系类硅箱进风孔在侧面),无异常情 况后,打开调光台,送入 DMX 信号。
- 3. 调光台所有光路置于 0,打开硅箱第 1 路,此时该路应不亮,对应工作指示灯亦不亮。调光台打 开该号硅箱第 1 路, 第 1 路工作指示灯随调光点亮, 现场灯亦随调光台的控制而变化。
- 4. 调光台关掉第1路, 按步骤(3)调试其它回路。
- 5. 硅箱各路调试完毕,可整箱统调,各硅箱完成后,完成整个系统统调。
- 6. 系统调试完毕,即可正常使用。

#### 4.4 硅箱的维护与检测

硅箱正常使用时,工作高度稳定。但由于某些偶然因素,硅箱可能出现故障,请专业人员按以下 处理。硅箱出现使用不正常,应先查调光台打开与否,配线有无改动,信号线有无脱落,三相供电是 否正常,零线有无脱落,灯具有无损坏,空气开关打开与否。排除以上因素后,方可对硅箱进行处理。

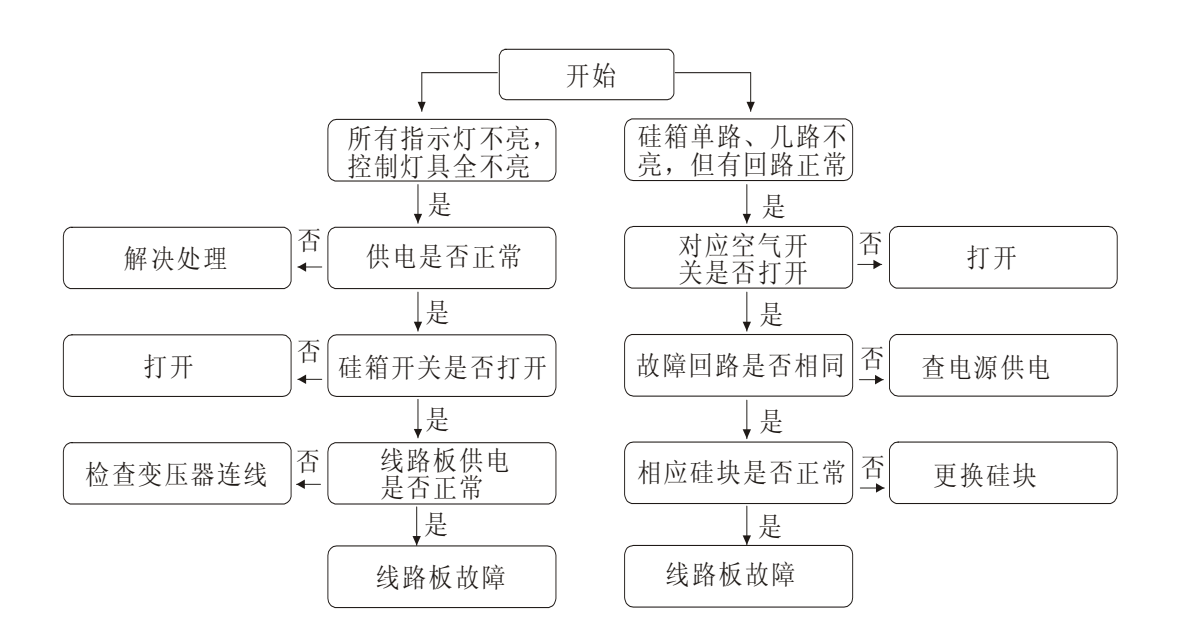

# 注意: 非专业人员切勿擅自打开机箱!